# TCP/IP-(18MCA45E) UNIT-IV 'File Transfer Protocol'

#### **FACULTY:**

Dr. R. A. Roseline, M.Sc., M.Phil., Ph.D.,
Associate Professor and Head,
Post Graduate and Research Department of
Computer Applications,
Government Arts College (Autonomous),
Coimbatore – 641 018.

## **FTP**

- File Transfer Protocol (FTP) is the standard mechanism provided by TCP/IP for copying a file from one host to another. Although transferring files from one system to another seems simple and straightforward, some problems must be dealt with first.
- For example, two systems may use different file name conventions. Two systems may have different ways to represent text and data. Two systems may have different directory structures. All of these problems have been solved by FTP in a very simple and elegant approach.

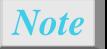

FTP uses the services of TCP.

It needs two TCP connections. The well-known port 21 is used for the control connection and the well-known port 20 for the data connection.

## **Connections**

► The File Transfer Protocol (FTP) is a standard network protocol used for the transfer of computer files between a client and server on a computer network. FTP is built on a client-server model architecture using separate control and data connections between the client and the server.

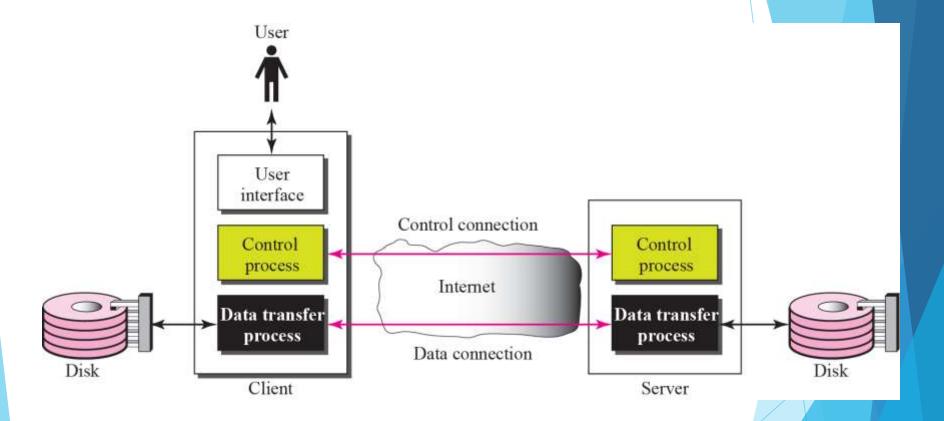

## Opening the control connection

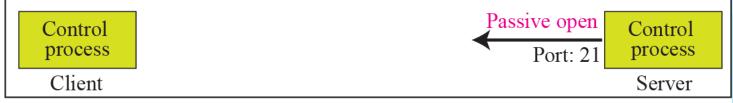

a. First, passive open by server

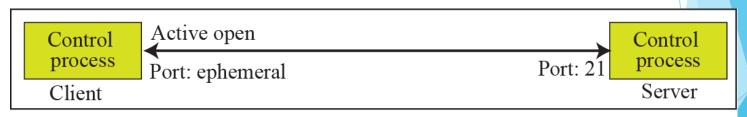

b. Later, active open by client

## Creating the data connection

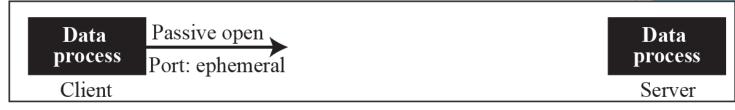

a. First, passive open by client

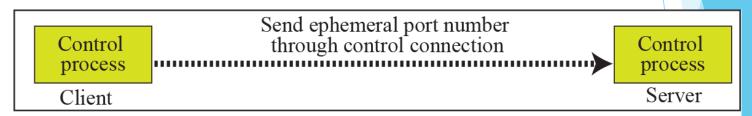

b. Second, sending of ephemeral port

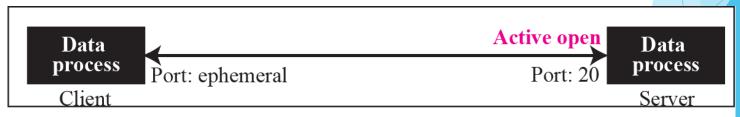

c. Third, active open by server

## Using the control connection

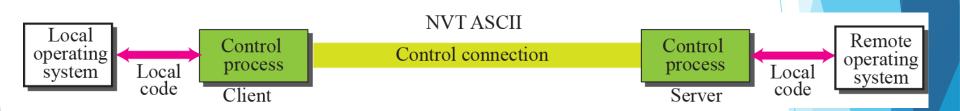

## Using the data connection

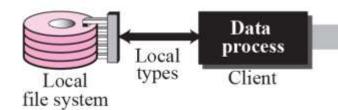

File type, data structure, and transmission mode are defined by the client Data connection

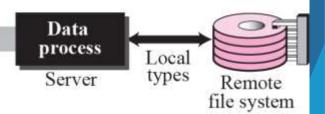

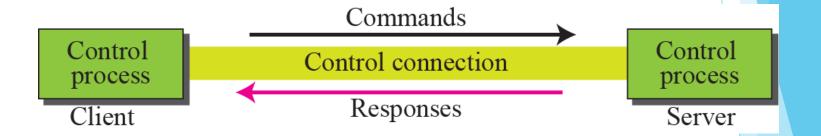

## Table 21.1 Access commands

| Command | Argument(s)           | Description                |
|---------|-----------------------|----------------------------|
| USER    | User id               | User information           |
| PASS    | User password         | Password                   |
| ACCT    | Account to be charged | Account information        |
| REIN    |                       | Reinitialize               |
| QUIT    |                       | Log out of the system      |
| ABOR    |                       | Abort the previous command |

## Table 21.2 File management commands

| Command                                            | Argument(s)                              | Description                                     |
|----------------------------------------------------|------------------------------------------|-------------------------------------------------|
| CWD                                                | Directory name                           | Change to another directory                     |
| CDUP                                               |                                          | Change to parent directory                      |
| DELE                                               | File name                                | Delete a file                                   |
| LIST                                               | Directory name                           | List subdirectories or files                    |
| NLIST                                              | Directory name                           | List subdirectories or files without attributes |
| MKD                                                | Directory name                           | Create a new directory                          |
| PWD                                                |                                          | Display name of current directory               |
| RMD Directory name Delete a directory              |                                          | Delete a directory                              |
| RNFR File name (old) Identify a file to be renamed |                                          | Identify a file to be renamed                   |
| RNTO                                               | File name (new)                          | Rename the file                                 |
| SMNT                                               | INT File system name Mount a file system |                                                 |

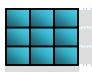

## Table 21.4 Port defining commands

| Command | Argument(s)        | Description           |
|---------|--------------------|-----------------------|
| PORT    | 6-digit identifier | Client chooses a port |
| PASV    |                    | Server chooses a port |

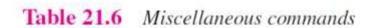

| Command | Argument(s) | Description                                   |
|---------|-------------|-----------------------------------------------|
| HELP    |             | Ask information about the server              |
| NOOP    |             | Check if server is alive                      |
| SITE    | Commands    | Specify the site-specific commands            |
| SYST    |             | Ask about operating system used by the server |

## Table 21.7 Responses

| Code     | Description                                                        |                  |  |  |
|----------|--------------------------------------------------------------------|------------------|--|--|
| Positiv  | e Preliminary Reply                                                |                  |  |  |
| 120      | Service will be ready shortly                                      |                  |  |  |
| 125      | Data connection open; data transfer will start shortly             |                  |  |  |
| 150      | File status is OK; data connection will be open shortly            |                  |  |  |
| Positive | e Completion Reply                                                 |                  |  |  |
| 200      | Command OK                                                         |                  |  |  |
| 211      | System status or help reply                                        |                  |  |  |
| 212      | Directory status                                                   | Directory status |  |  |
| 213      | File status                                                        |                  |  |  |
| 214      | Help message                                                       |                  |  |  |
| 215      | Naming the system type (operating system)                          |                  |  |  |
| 220      | Service ready                                                      |                  |  |  |
| 221      | Service closing                                                    |                  |  |  |
| 225      | Data connection open                                               |                  |  |  |
| 226      | Closing data connection                                            |                  |  |  |
| 227      | Entering passive mode; server sends its IP address and port number |                  |  |  |
| 230      | User login OK                                                      |                  |  |  |
| 250      | Request file action OK                                             |                  |  |  |
| Positiv  | e Intermediate Reply                                               |                  |  |  |
| 331      | User name OK; password is needed                                   |                  |  |  |
| 332      | Need account for logging                                           |                  |  |  |
| 350      | The file action is pending; more information needed                |                  |  |  |

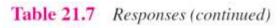

| Code    | Description                                           |  |  |
|---------|-------------------------------------------------------|--|--|
| Transie | ent Negative Completion Reply                         |  |  |
| 425     | Cannot open data connection                           |  |  |
| 426     | Connection closed; transfer aborted                   |  |  |
| 450     | File action not taken; file not available             |  |  |
| 451     | Action aborted; local error                           |  |  |
| 452     | Action aborted; insufficient storage                  |  |  |
| Perma   | nent Negative Completion Reply                        |  |  |
| 500     | Syntax error; unrecognized command                    |  |  |
| 501     | Syntax error in parameters or arguments               |  |  |
| 502     | Command not implemented                               |  |  |
| 503     | Bad sequence of commands                              |  |  |
| 504     | Command parameter not implemented                     |  |  |
| 530     | User not logged in                                    |  |  |
| 532     | Need account for storing file                         |  |  |
| 550     | Action is not done; file unavailable                  |  |  |
| 552     | Requested action aborted; exceeded storage allocation |  |  |
| 553     | Requested action not taken; file name not allowed     |  |  |

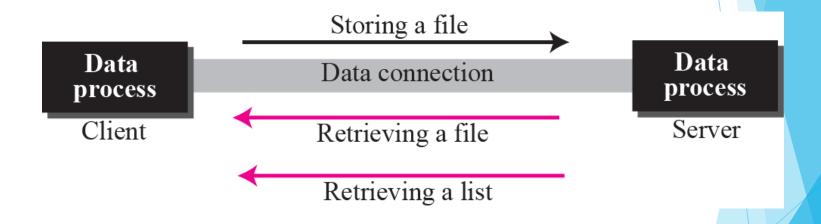

## Example

Figure 21.8 shows an example of using FTP for retrieving a list of items in a directory.

### Example 21.1

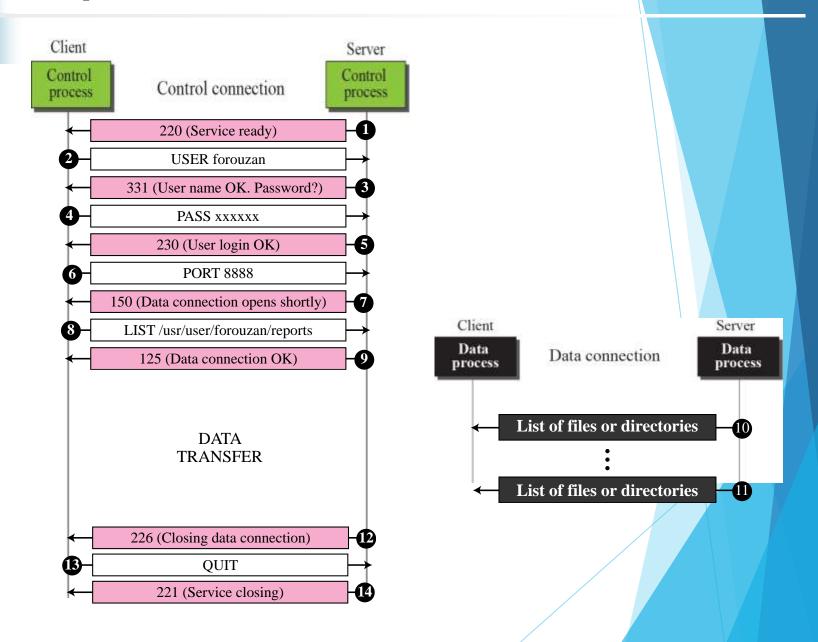

## Example

The following shows an actual FTP session that parallels Example 21.1. The colored lines show the responses from the server control connection; the black lines show the commands sent by the client. The lines in white with black background show data transfer.

```
$ ftp voyager.deanza.fhda.edu
Connected to voyager.deanza.fhda.edu.
220 (vsFTPd 1.2.1)
530 Please login with USER and PASS.
Name (voyager.deanza.fhda.edu:forouzan): forouzan
331 Please specify the password.
Password:
230 Login successful.
Remote system type is UNIX.
Using binary mode to transfer files.
ftp> 1s reports
227 Entering Passive Mode (153,18,17,11,238,169)
150 Here comes the directory listing.
drwxr-xr-x 2
                                                  business
                3027
                       411
                             4096 Sep 24
                                          2002
drwxr-xr-x 2
                3027
                       411
                             4096 Sep 24
                                          2002
                                                  personal
                       411
drwxr-xr-x 2
                3027
                             4096 Sep 24
                                          2002
                                                  school
226 Directory send OK.
ftp> quit
221 Goodbye.
```

### Example 21.3

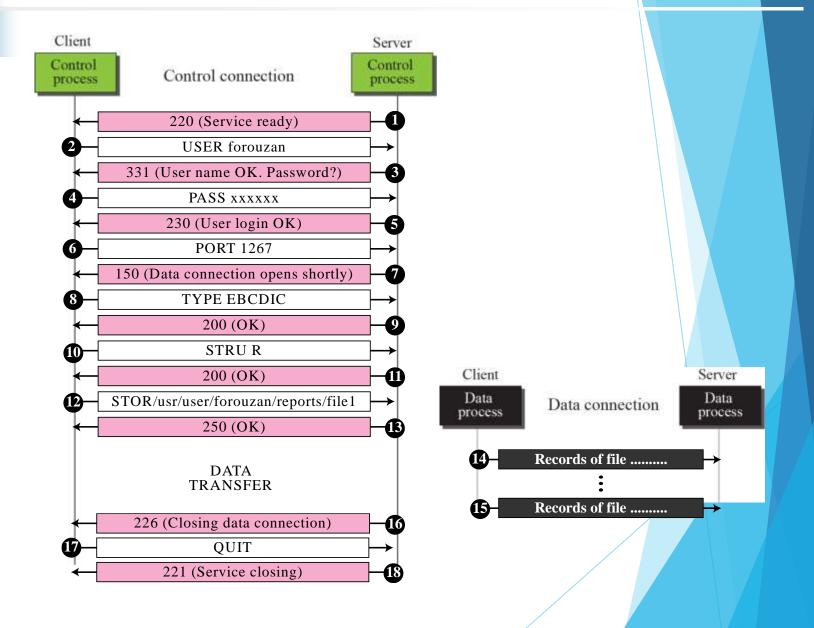

## Example

We show an example of anonymous FTP. We assume that some public data are available at internic.net.

```
$ ftp internic.net
Connected to internic.net
220 Server ready
Name: anonymous
331 Guest login OK, send "guest" as password
Password: quest
ftp > pwd
257 '/' is current directory
ftp > 1s
200 OK
150 Opening ASCII mode
bin
ftp > close
221 Goodbye
ftp > quit
```

# Electronic Mail: SMTP, POP, and IMAP

## ARCHITECTURE

To explain the architecture of email, we give four scenarios. We begin with the simplest situation and add complexity as we proceed. The fourth scenario is the most common in the exchange of email.

User Agent - software program that composes, reads, replies to, and forwards messages. It also handles mailboxes.

Message Transfer Agent - the actual mail transfer is done through message transfer agents. SMTP is an example of an MTA.

Message Access Agent - the software that pulls messages out of a mailbox. POP3 and IMAP4 are examples of MAAs.

#### First and second scenario

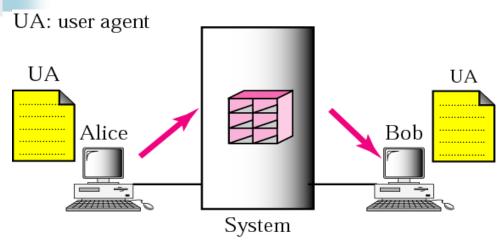

First scenario: sender and receiver on same system so need only two UAs.

Second scenario: sender and receiver on different systems so need two UAs and pair of MTAs

UA: user agent

MTA: message transfer agent

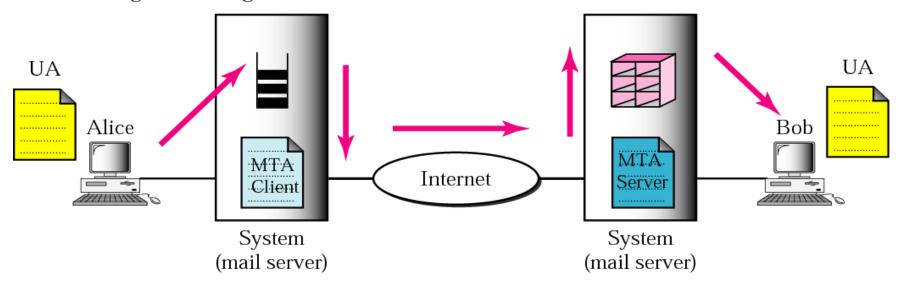

## Third scenario

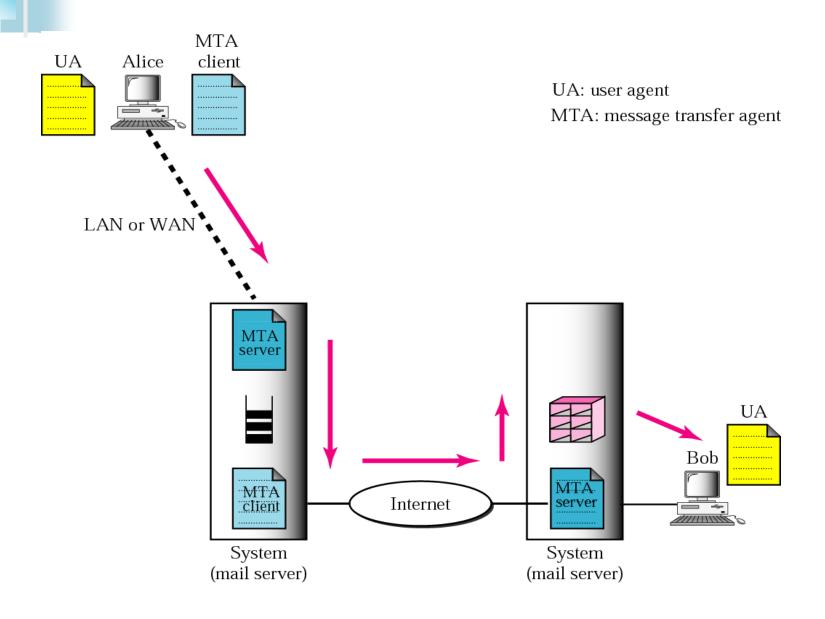

#### Fourth scenario

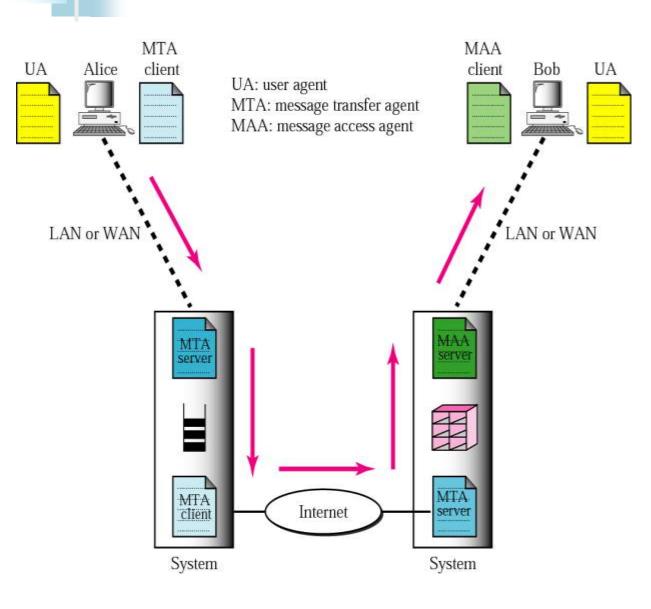

When both sender and receiver are connected to the mail server via a LAN or a WAN, we need two UAs, two pairs of MTAs (client and server), and a pair of MAAs (client and server).

This is the most common situation today.

## **USER AGENT**

The user agent (UA) provides service to the user to make the process of sending and receiving a message easier.

## The topics discussed in this section include:

Services Provided by a User Agent
User Agent Types
Sending Mail
Receiving Mail
Addresses
Mailing List
MIME

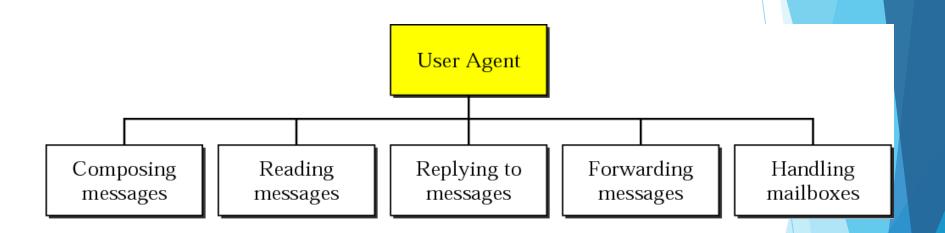

Like many applications, email programs can be command driven or GUI-based.

### Format of an email

Behrouz Forouzan De Anza College Cupertino, CA 96014

> Sophia Fegan Com-Net Cupertino, CA 95014

Sophia Fegan Com-Net Cupertino, CA 95014 Jan. 5, 2005

Subject: Network

Dear Ms. Fegan: We want to inform you that our network is working properly after the last repair.

Yours truly, Behrouz Forouzan Mail From: forouzan@deanza.edu RCPT To: fegan@comnet.com

From: Behrouz Forouzan

To: Sophia Fegan

Date: 1/5/05

Subject: Network

Dear Ms. Fegan: We want to inform you that our network is working properly after the last repair.

Yours truly, Behrouz Forouzan

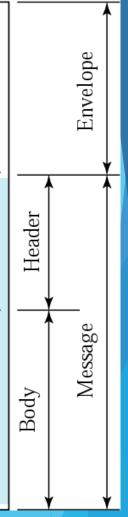

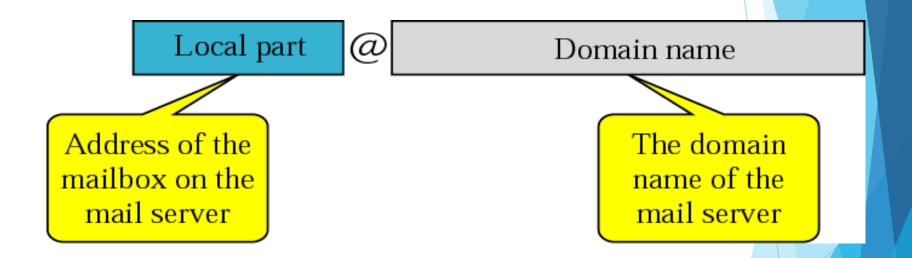

Email also allows one name, an alias, to represent several different email addresses: this is called a *mailing list*. Every time an email is sent, the system checks the recipient's name against the alias database.

Email can only send messages composed of 7-bit NVT ASCII. (NVT = network virtual terminal) What if you tried to send a file that was not in 7-bit ASCII?

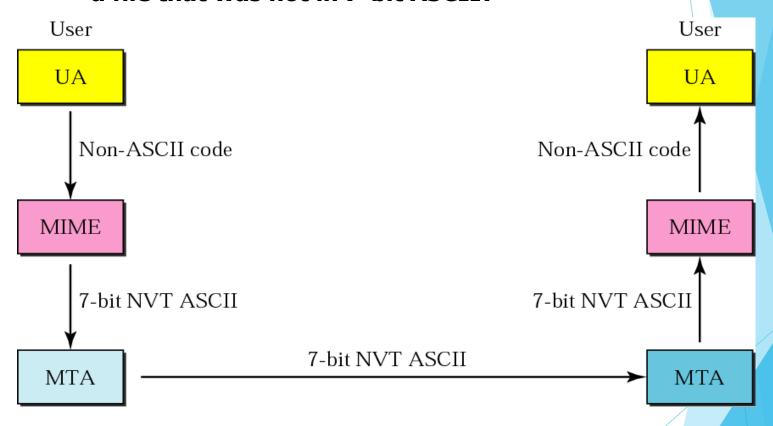

MIME (Multipurpose Internet Mail Extensions) allows an email system to send non-ASCII data.

## MIME defines 5 headers that can be added to the original email header section to define the transformation parameters:

#### Email header

MIME-Version: 1.1

Content-Type: type/subtype

Content-Transfer-Encoding: encoding type

Content-Id: message id

Content-Description: textual explanation of nontextual contents

Email body

MIME headers

## MIME version is currently 1.1

## MIME allows seven different types of data (five of those have subtypes).

## Table 20.1 Data types and subtypes in MIME

| Туре      | Subtype     | Description                                         |
|-----------|-------------|-----------------------------------------------------|
| Text      | Plain       | Unformatted                                         |
|           | HTML        | HTML format (see Chapter 22)                        |
| Multipart | Mixed       | Body contains ordered parts of different data types |
|           | Parallel    | Same as above, but no order                         |
|           | Digest      | Similar to Mixed, but the default is message/RFC822 |
|           | Alternative | Parts are different versions of the same message    |

Text: the original message is in 7-bit ASCII and no transformation by MIME is needed.

| Туре      | Subtype     | Description                                         |
|-----------|-------------|-----------------------------------------------------|
| Text      | Plain       | Unformatted                                         |
|           | HTML        | HTML format (see Chapter 22)                        |
| Multipart | Mixed       | Body contains ordered parts of different data types |
|           | Parallel    | Same as above, but no order                         |
|           | Digest      | Similar to Mixed, but the default is message/RFC822 |
|           | Alternative | Parts are different versions of the same message    |

## Multipart: the body contains multiple, independent parts. Some type of boundary is defined and this boundary is used to separate the parts. For example:

```
Content-Type: multipart/mixed; boundary=xxxx
--xxxx
Content-type: text/plain;
--xxxx
Content-type: image/gif;
--xxxx--
```

## Data types and subtypes in MIME (Continued)

| Туре        | Subtype       | Description                               |
|-------------|---------------|-------------------------------------------|
|             | RFC822        | Body is an encapsulated message           |
| Message     | Partial       | Body is a fragment of a bigger message    |
|             | External-Body | Body is a reference to another message    |
| Image       | JPEG          | Image is in JPEG format                   |
|             | GIF           | Image is in GIF format                    |
| Video       | MPEG          | Video is in MPEG format                   |
| Audio       | Basic         | Single channel encoding of voice at 8 KHz |
| Application | PostScript    | Adobe PostScript                          |
|             | Octet-stream  | General binary data (eight-bit bytes)     |

Video: MPEG - if the video includes sound, then the sound must be sent separately using the audio content type

**Application: Octet-stream - used for binary files** 

# The next header defines the method used to encode the messages into 0s and 1s for transport.

#### Content-transfer-encoding

| Туре             | Description                                                                 |
|------------------|-----------------------------------------------------------------------------|
| 7bit             | NVT ASCII characters and short lines                                        |
| 8bit             | Non-ASCII characters and short lines                                        |
| Binary           | Non-ASCII characters with unlimited-length lines                            |
| Base64           | 6-bit blocks of data are encoded into 8-bit ASCII characters                |
| Quoted-printable | Non-ASCII characters are encoded as an equal sign followed by an ASCII code |

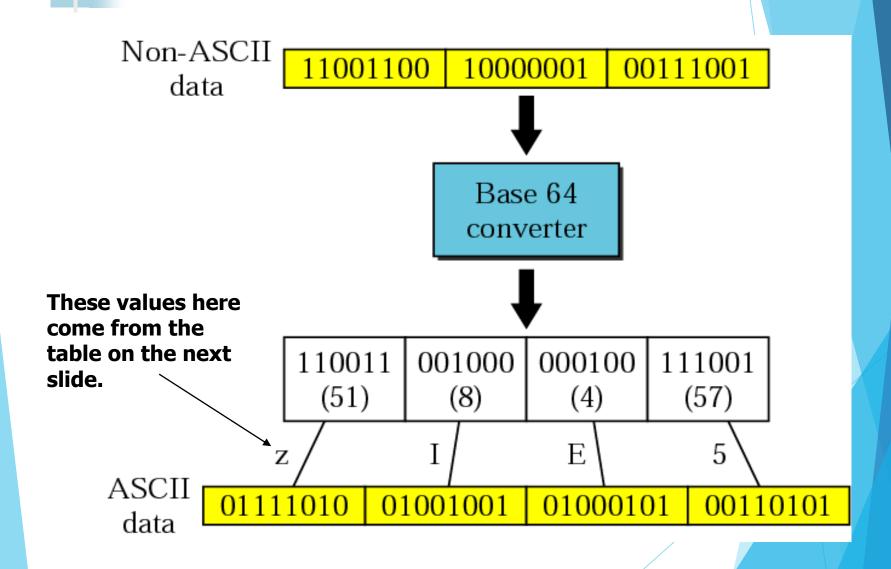

### Base64 encoding table

| Value | Code | Value | Code | Value | Code | Value | Code | Value | Code | Value | Code |
|-------|------|-------|------|-------|------|-------|------|-------|------|-------|------|
| 0     | A    | 11    | L    | 22    | W    | 33    | h    | 44    | s    | 55    | 3    |
| 1     | В    | 12    | M    | 23    | X    | 34    | i    | 45    | t    | 56    | 4    |
| 2     | C    | 13    | N    | 24    | Y    | 35    | j    | 46    | u    | 57    | 5    |
| 3     | D    | 14    | 0    | 25    | Z    | 36    | k    | 47    | v    | 58    | 6    |
| 4     | Е    | 15    | P    | 26    | a    | 37    | 1    | 48    | w    | 59    | 7    |
| 5     | F    | 16    | Q    | 27    | b    | 38    | m    | 49    | X    | 60    | 8    |
| 6     | G    | 17    | R    | 28    | c    | 39    | n    | 50    | у    | 61    | 9    |
| 7     | Н    | 18    | S    | 29    | d    | 40    | 0    | 51    | z    | 62    | +    |
| 8     | I    | 19    | Т    | 30    | e    | 41    | p    | 52    | 0    | 63    | 1    |
| 9     | J    | 20    | U    | 31    | f    | 42    | q    | 53    | 1    |       |      |
| 10    | K    | 21    | v    | 32    | g    | 43    | r    | 54    | 2    |       |      |

Base-64 has a 25% overhead. If the data has a high percentage of ASCII characters already, then use this technique. (Not as common as Base-64.)

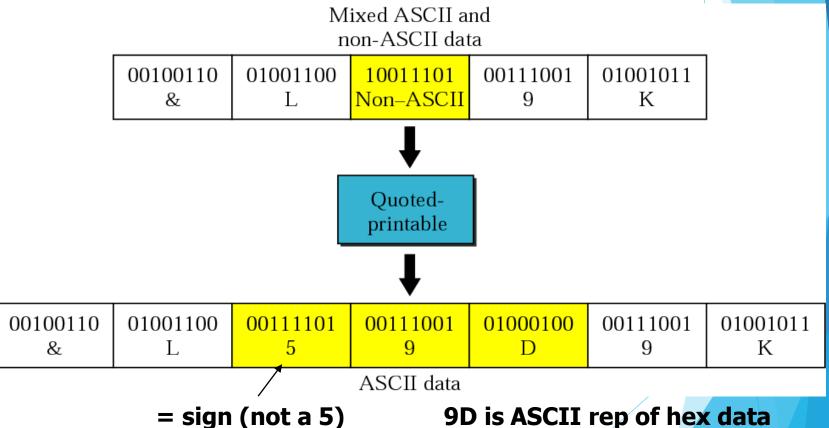

9D is ASCII rep of hex data

### delivery delay

▶ a user is receiving delivery delay notifications, the message is most likely still queued for outgoing delivery on the MailEnable server. Determine why messages are generating delay notifications by reviewing the SMTP Activity and Debug logs.

#### **Aliases**

► Email <u>aliases</u> can be created on a <u>mail server</u>. The mail server simply forwards <u>email messages</u> addressed to an email alias on to another, the specified email address. An email alias may be used to create a simple replacement for a long or difficult-to-remember email address. It can also be used to create a generic email address such as webmaster@<u>example.com</u> and info@example...

# MESSAGE TRANSFER AGENT: SMTP

The actual mail transfer requires message transfer agents (MTAs). The protocol that defines the MTA client and server in the Internet is called Simple Mail Transfer Protocol (SMTP).

The topics discussed in this section include:

Commands and Responses
Mail Transfer Phases

## SMTP is used once between Sender and Sender's mail server, and then again between the two mail servers.

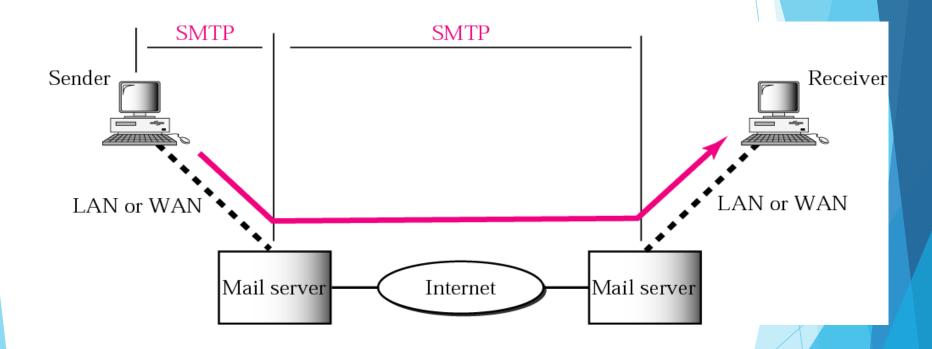

#### Commands are sent from client to server; responses vice versa.

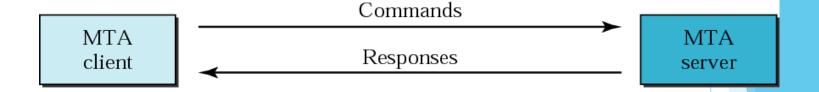

Commands consist of keyword followed by zero or more arguments.

14 different commands. First 5 are required by all institutions.

Next 3 are often used and highly recommended.

Last 6 are seldom used.

And the commands are.....

#### **Commands**

| Keyword   | Argument(s)                       |
|-----------|-----------------------------------|
| HELO      | Sender's host name                |
| MAIL FROM | Sender of the message             |
| RCPT TO   | Intended recipient of the message |
| DATA      | Body of the mail                  |
| QUIT      |                                   |
| RSET      |                                   |
| VRFY      | Name of recipient to be verified  |
| NOOP      |                                   |
| TURN      |                                   |
| EXPN      | Mailing list to be expanded       |
| HELP      | Command name                      |
| SEND FROM | Intended recipient of the message |
| SMOL FROM | Intended recipient of the message |
| SMAL FROM | Intended recipient of the message |

#### **Commands**

HELO - used by client to identify himself. The argument is the domain name of the client host.

**HELO:** cs.depaul.edu

MAIL FROM - Used to identify the sender of the message MAIL FROM:cwhite@cs.depaul.edu

RCPT TO - used by client to identify the intended recipient of the message. If multiple recipients, the command is repeated.

RCPT TO: myers@trinity.edu

DATA - all lines that follow the DATA command are treated as the mail message. The message is terminated by a line containing just one period.

**QUIT** - this command terminates the message

#### **Commands**

RSET - aborts the current mail transaction. The stored information about the sender and recipient is deleted.

VRFY - used to verify the address of the recipient, which is sent as the argument.

VRFY: myers@trinity.edu

NOOP - used by the client to check the status of the recipient. It requires an answer from the recipient.

#### Responses

Responses are 3-digit codes

Codes that begin with a 2 are positive completions etc.

| Code                                | Description                                   |  |
|-------------------------------------|-----------------------------------------------|--|
| Positive Completion Reply           |                                               |  |
| 211                                 | System status or help reply                   |  |
| 214                                 | Help message                                  |  |
| 220                                 | Service ready                                 |  |
| 221                                 | Service closing transmission channel          |  |
| 250                                 | Request command completed                     |  |
| 251                                 | User not local; the message will be forwarded |  |
| Positive Intermediate Reply         |                                               |  |
| 354                                 | Start mail input                              |  |
| Transient Negative Completion Reply |                                               |  |
| 421                                 | Service not available                         |  |
| 450                                 | Mailbox not available                         |  |
| 451                                 | Command aborted: local error                  |  |
| 452                                 | Command aborted; insufficient storage         |  |

### Responses (Continued)

|     | Permanent Negative Completion Reply                  |
|-----|------------------------------------------------------|
| 500 | Syntax error; unrecognized command                   |
| 501 | Syntax error in parameters or arguments              |
| 502 | Command not implemented                              |
| 503 | Bad sequence of commands                             |
| 504 | Command temporarily not implemented                  |
| 550 | Command is not executed; mailbox unavailable         |
| 551 | User not local                                       |
| 552 | Requested action aborted; exceeded storage location  |
| 553 | Requested action not taken; mailbox name not allowed |
| 554 | Transaction failed                                   |

The process of transferring a mail message occurs in three phases: connection establishment, mail transfer, and connection termination.

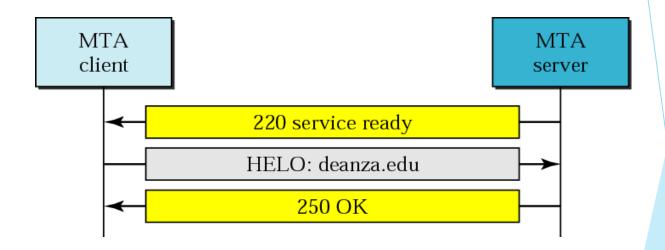

#### Message transfer

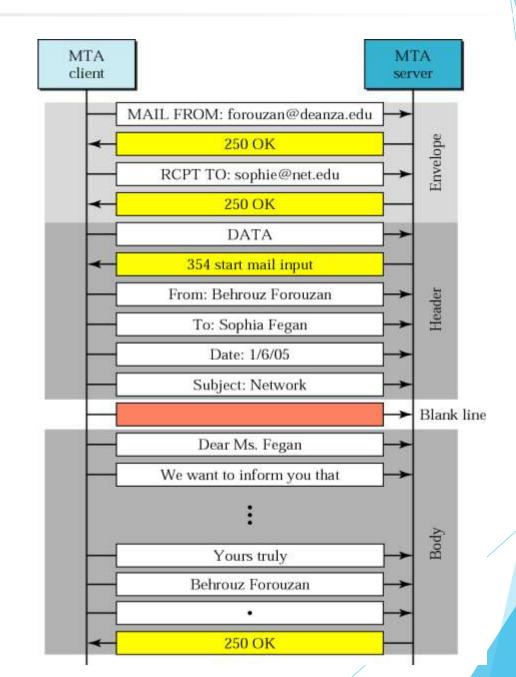

#### Connection termination

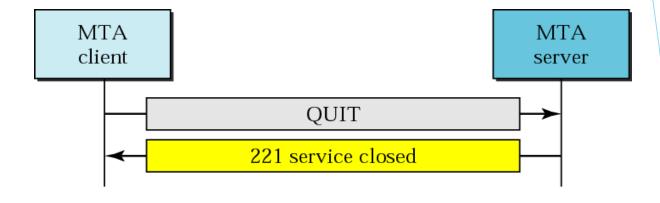

# MESSAGE ACCESS AGENT: POP AND IMAP

The third stage of mail delivery uses a message access agent; the client must pull messages from the server. Currently two message access protocols are available: Post Office Protocol, version 3 (POP3) and Internet Mail Access Protocol, version 4.

The topics discussed in this section include:

POP3 IMAP4

#### Mail Transfer Phases

To transfer mails, SMTP uses three phases i.e. connection establishment, mail transfer and connection termination and commands which are used to send data from client to server and responses which is used to send data from server to client. It can also perform the following tasks: It can transmit a message to more than one recipient.

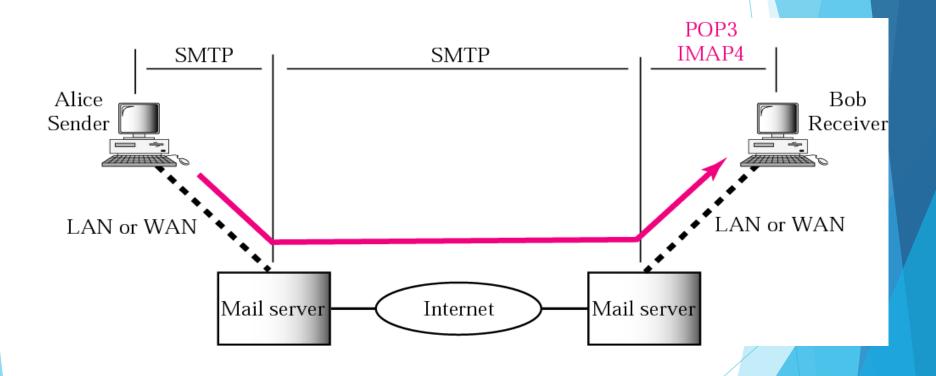

**POP3** is simple and limited in functionality.

Need POP3 client on user machine and POP3 server on the mail server machine.

The client opens a connection to the server on TCP port 110.

It then sends its user name and password to access the mailbox.

User can then access the email.

**Example on next slide:** 

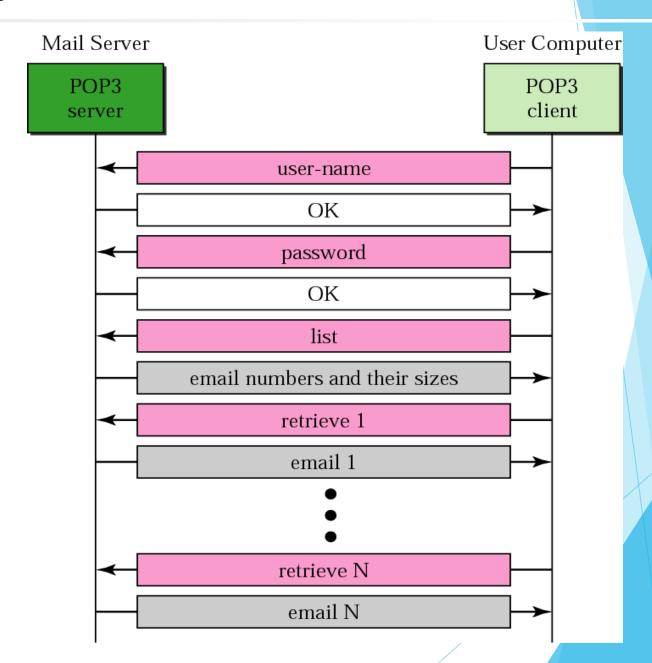

IMAP is more powerful and more complex than POP3.

In particular, with IMAP:

A user can check the email header prior to downloading

A user can search the contents of the email for a specific string of characters prior to downloading

A user can partially download email (helpful if email contains huge attachments and connection is slow

A user can create, delete, or rename mailboxes on the mail server

A user can create a hierarchy of mailboxes in a folder for email storage

# Multipurpose Internet Mail Extensions (MIME)

► MIME (Multi-Purpose Internet Mail Extensions) is an extension of the original Internet e-mail protocol that lets people use the protocol to exchange different kinds of data files on the Internet: audio, video, images, application programs, and other kinds, as well as the ASCII text handled in the original protocol, the Simple Mail Transport Protocol (SMTP).

## Mail Delivery

➤ SMTP is a **delivery protocol only**. In normal use, mail is "pushed" to a destination mail server (or next-hop mail server) as it arrives. Mail is routed based on the destination server, not the individual user (s) to which it is addressed.

## Mail access protocols

➤ There are currently a number of popular mail access protocols, including Post Office Protocol- Version 3 (POP3), Internet Mail Access Protocol (IMAP), and HTTP. The protocols that are used for internet mail: SMTP is used to transfer mail from the sender's mail server to the recipients mail server

# Thank you

The Content in this Material are from the Textbooks and Reference books given in the Syllabus